## **Approaches to displaying a calendar of regular events**

Written by Alan Stanfield (Gloucester U3A) With thanks to Emsworth U3A and Carlton & Gedling U3A

There are a number of ways of capturing and displaying a U3A's programme of activities / events. The option that is right for a U3A will depend on the arrangements for capturing the events (e.g. by group leaders, newsletter editor etc.) and the target audience for the events (existing members and / or prospective members).

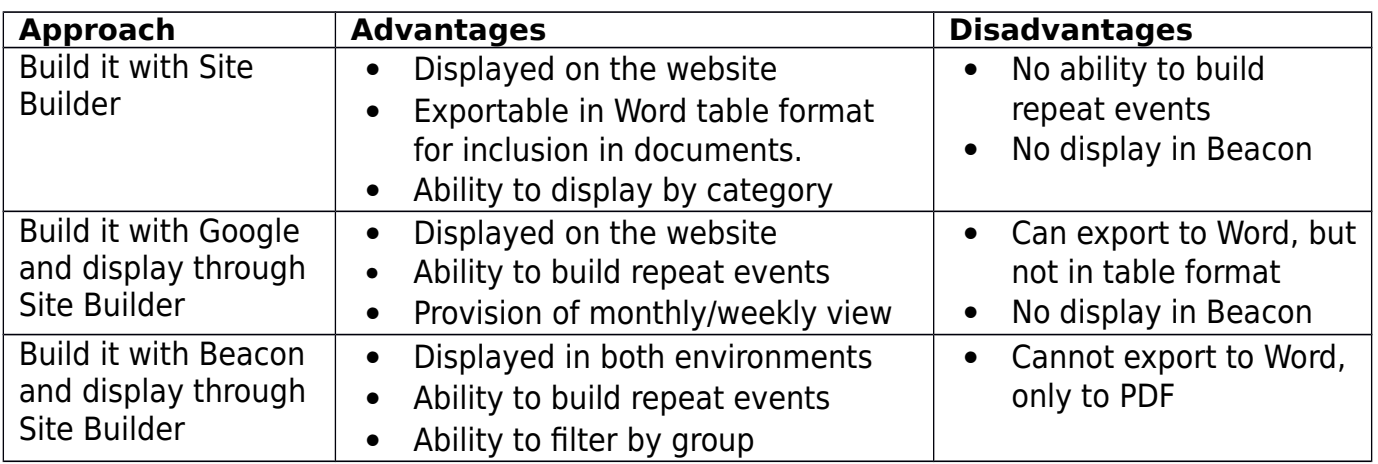

The Site Builder event options are designed to handle events which are in some way different every time. So the advice has always been to show general information about the time, day, venue and format of monthly meetings in the introductory page text, then register the specifics of each speaker and topic as separate events. The same might apply to destinations for a walking group which meets on a regular basis.

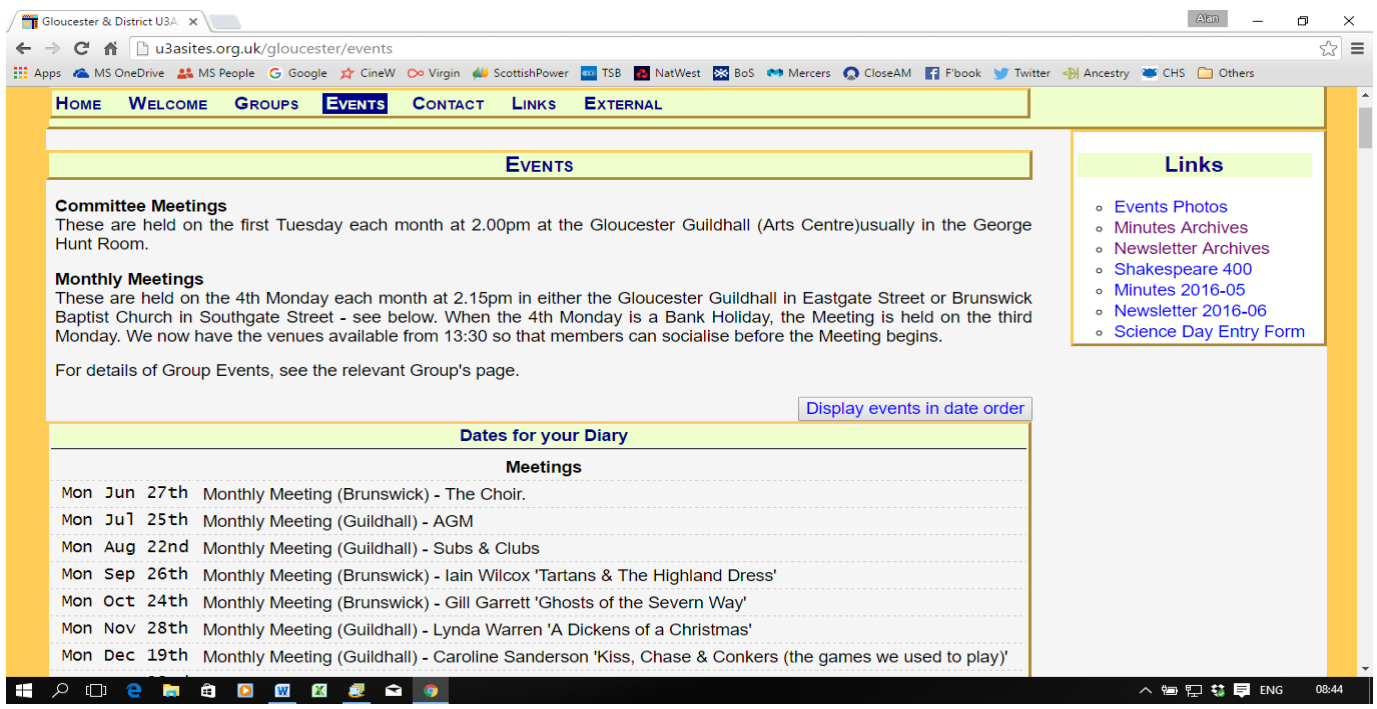

But that is less useful when much the same thing happens at every meeting for a particular group. So ...

U3As who want to show dates for all their meetings, but have them repeated automatically at regular intervals, can make a **google calendar** and embed it on one of their pages. For example see [http://u3asites.org.uk/emsworth/page/43815.](http://u3asites.org.uk/emsworth/page/43815)

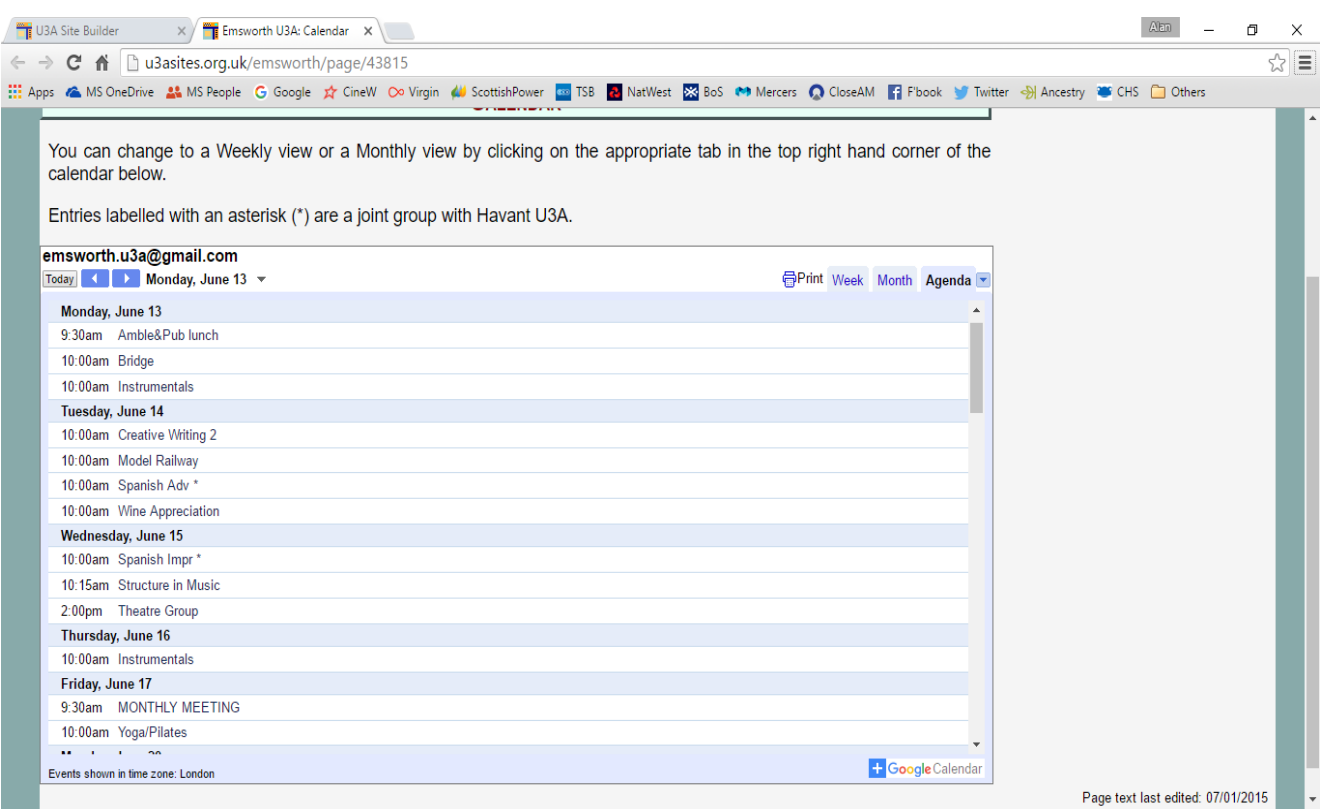

Google calendar provides many options for specifying the duration and frequency of a regular series of events, and presenting the details in different ways. As you see from the Emsworth site, the calendar can supplement information about selected key events as shown on the main Events page.

Advice about getting started with a google calendar can be found on [https://support.google.com/calendar/answer/2465776?hl=en&ref\\_topic=3417969.](https://support.google.com/calendar/answer/2465776?hl=en&ref_topic=3417969)

Once you have made it, register it on your site via the Embed option in the Admin menu. The main things to remember are:

- use the google option to make your calendar public so that everyone will be able to see it on the web,
- a calendar "identifier" is just the account name of the calendar owner. If you don't have a google account yourself, register a new email address like [myu3a@gmail.com,](mailto:myu3a@gmail.com) use it to login to google when you make the calendar, and enter that address as the calendar identifier when you fill in the Site Builder embed form.

Alternatively ...

Although **Beacon** deals mainly with confidential data like personal names and addresses it does include facilities for managing details of groups activities and presenting ithem publicly. For example,

<http://u3asited.org.uk/carlton-gedling/page/56733>has links to public pages generated from that data, including a meeting calendar - see [https://u3abeacon.org.uk/u3acalendar.php?u3a=17&sc=LJVD&hdr=0.](https://u3abeacon.org.uk/u3acalendar.php?u3a=17&sc=LJVD&hdr=0)

U3A Site Builder  $\times$   $\sqrt{\frac{m}{R}}$  Emsworth U3A: Calendar  $\times$   $\sqrt{N}$  U3A Calendar  $A$  and ← → C A A https://u3abeacon.org.uk/u3acalendar.php?u3a=17&sc=LJVD&hdr=0  $\overline{\otimes}$  = **Carlton & Gedling U3A Calendar** Show: • All • Group Mon 13 Jun 2016 10.00 am Classical Music Stu Venue A member's house<br>Enquiries David on 0115 955 4726 > Mon 13 Jun 2016 6.30 pm Wine Lovers 2 Return to Eastern Europe Tue 14 Jun 2016 9.30 am Photography Trip to Lincoln by mini-bus Tue 14 Jun 2016 1.00 pm Badminton > Tue 14 Jun 2016 2.00 pm Art Appreciation Grand Tour exhibition Tue 14 Jun 2016 2.30 pm Poetry Appreciation ▶ Wed 15 Jun 2016 10.00 am Singing for Pleasure Wednesday Wed 15 Jun 2016 10.00 am Bonsai De-leafing to promote growth - Theory and<br>Practice → Wed 15 Jun 2016 10.30 am Drawing & Sketching → Wed 15 Jun 2016 2.00 pm Bridge and Whist **NO DE SO DE S**  $\overline{a}$   $\overline{a}$   $\overline{$  $08:3'$ 

A public calendar, accessed through the link on the web page.

A more detailed calendar just for members can be accessed by following a link to a login screen for the Beacon Members Portal:

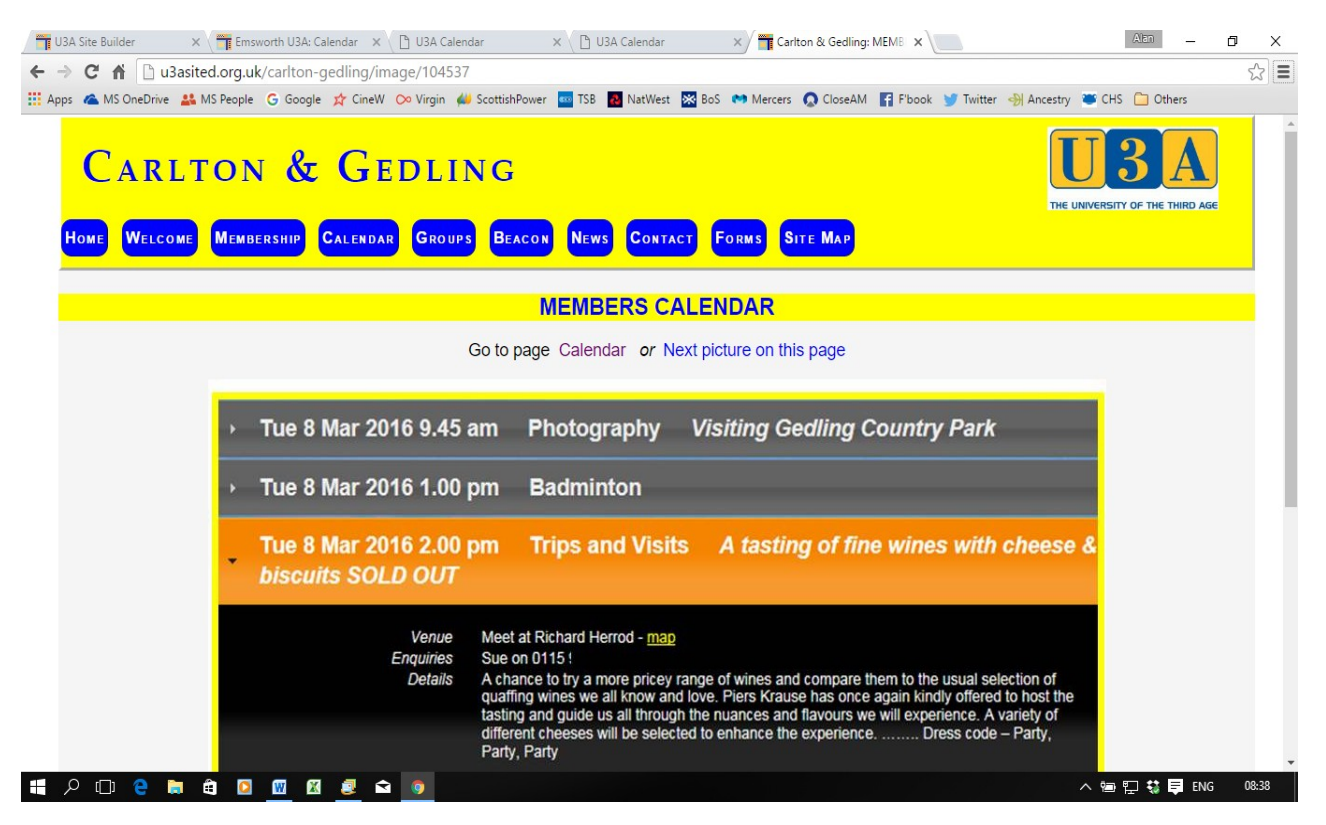